# **Cybertrack H series webcams**

These webcams are plug and play therefore there is no need to download any driver or software.

- 1. Plug in the USB cable to a USB port on your PC/laptop.
- 2. If you have an integrated webcam please disable it within the device manager
	- Within Device Manager, click on the drop box for the Cameras section. If it's not in the cameras section, please try the Imaging devices section.
	- You should see the integrated webcam (can be named differently), right click on it and click disable

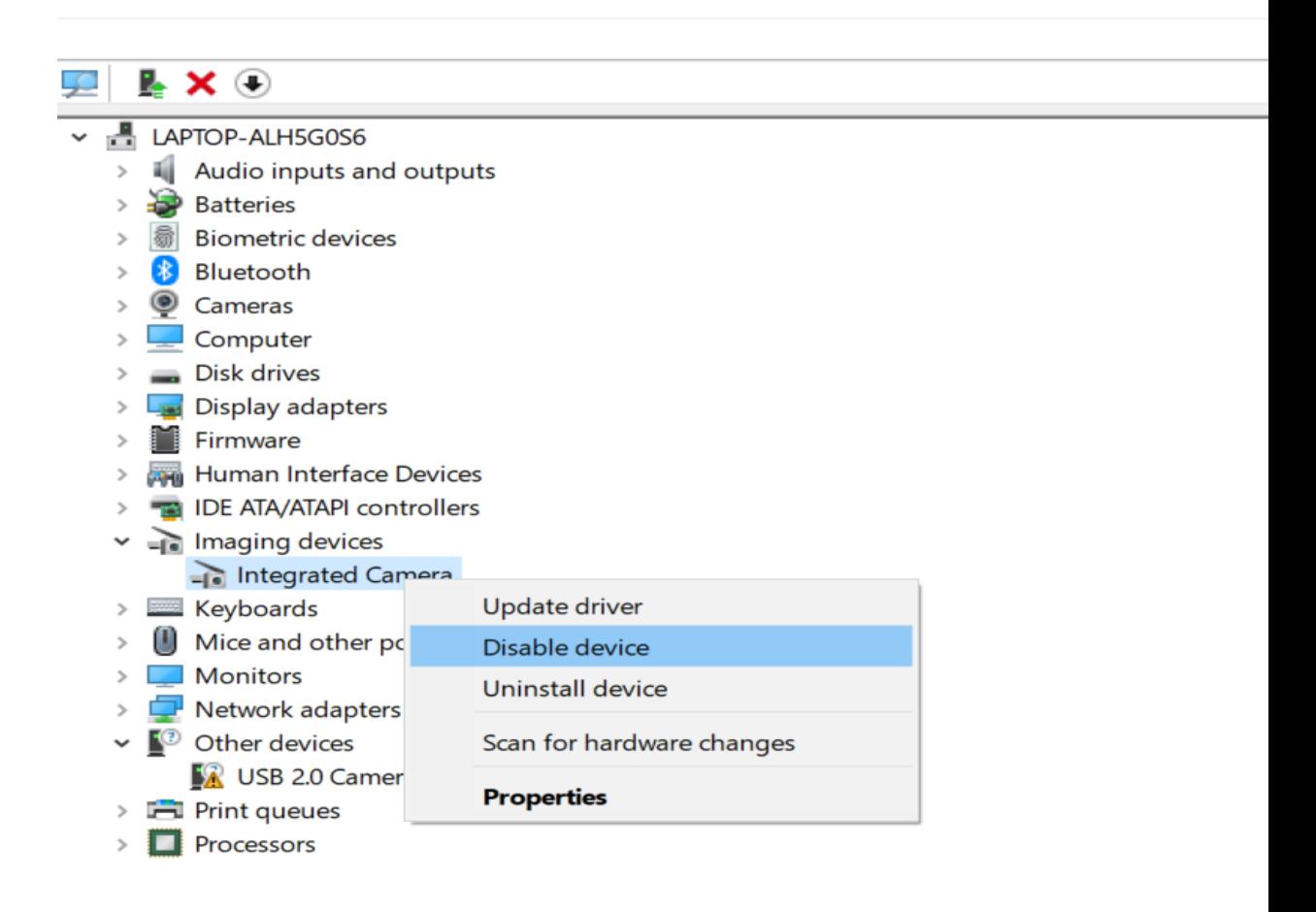

3. Depending on your settings, the microphone might not be given access to your device by default, please open up the "Microphone privacy settings" and confirm the mic has access.

# Microphone

## Allow access to the microphone on this device

If you allow access, people using this device will be able to choose if their apps have microphone access by using the settings on this page. Denying access blocks Windows features, Microsoft Store apps, and most desktop apps from accessing the microphone.

Microphone access for this device is on

Change

#### Allow apps to access your microphone

If you allow access, you can choose which apps can access your microphone by using the settings on this page. Denying access blocks apps from accessing your microphone.

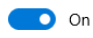

Some desktop apps may still be able to access your microphone when settings on this page are off. Find out why

If an app is using your microphone, you'll see this icon:  $\blacksquare$ 

#### Choose which Microsoft Store apps can access your microphone

Some apps need to access your microphone to work as intended. Turning off an app here might limit what it can do.

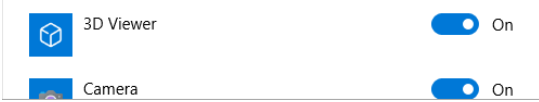

4. You are going to want to check the "Camera privacy settings" as well to make sure it has access to your device.

# Camera

#### Allow access to the camera on this device

If you allow access, people using this device will be able to choose if their apps have camera access by using the settings on this page. Denying access blocks Microsoft Store apps and most desktop apps from accessing the camera. It does not block Windows Hello.

Camera access for this device is on

Change

#### Allow apps to access your camera

If you allow access, you can choose which apps can access your camera by using the settings on this page. Denying access blocks apps from accessing your camera. It does not block Windows Hello.

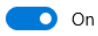

Some desktop apps may still be able to access your camera when settings on this page are off. Find out why

## Choose which Microsoft Store apps can access your camera

Turning off an app prevents it from directly accessing your camera. It does not prevent the app from accessing the camera indirectly through the Windows' Camera app. To prevent apps from also accessing the camera indirectly using the Windows' Camera app, you must also turn off access to the Camera app in the following list.

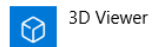

 $\bigcirc$  On

5. If you have Windows 10 you may use the Camera app to test out the webcam.

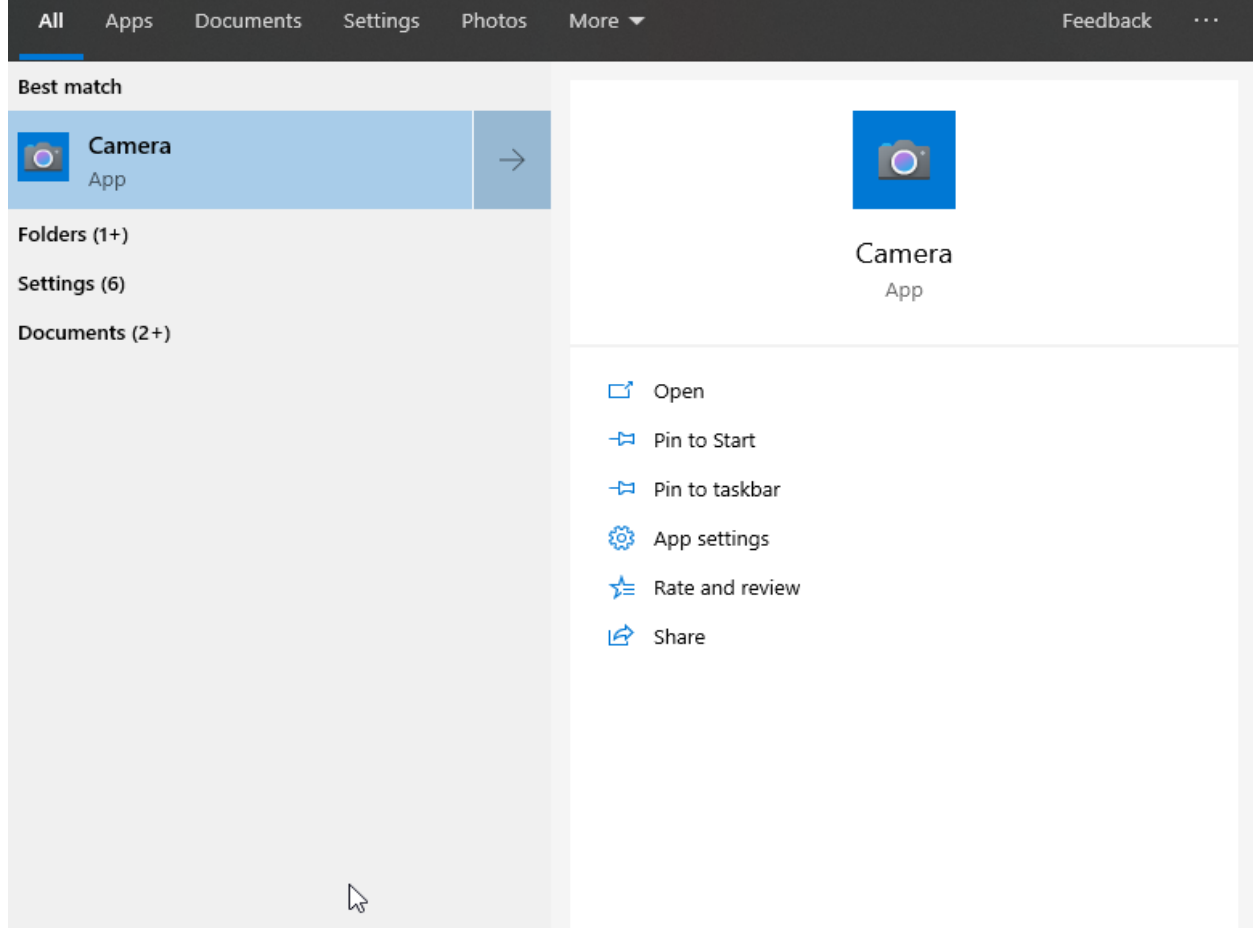